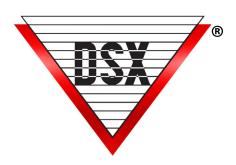

## WORKSTATION STARTUP MAP

## **WORKSTATION STARTUP MAP PARAMETERS**

This feature allows Workstation to display a Map at startup. Primarily used on large monitors in a security office when a Map should always be displayed. Make changes below with the program closed.

## Configuration

- 1. Close the DSX program on the PC to display the Map at startup.
- 2. Browse to the WinDSX\RunData\ folder.
- 3. Locate the WS\_Settings.txt file and Open.
- 4. Scroll to the bottom of the page to find the entries regarding Startup Map. Startup Map Name assigned to the map within the WinDSX Database. Startup Map Is Maximized can be set to YES to have the Map shown full size. Startup Map X Position sets where Map is to be displayed. Startup Map Y Position sets where Map is to be displayed.
- 5. Startup Map Save Changes Set to YES so that once the program is running and the Map is displayed, it can be moved and sized as desired. Once closed, the Map will appear in the same position on startup.
- 6. Set Save Changes back to NO to retain the placement chosen in the previous steps.